If you are struggling to save any work to your Google Drive, please follow the simple steps below.

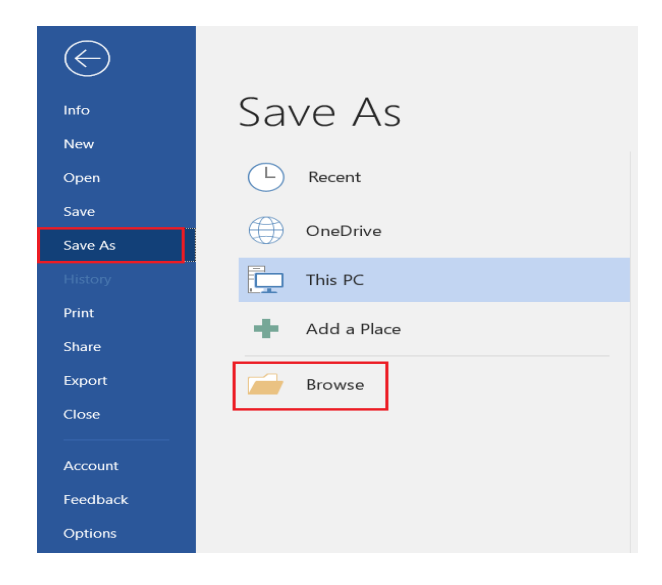

- **WE** Save As  $\leftarrow$   $\rightarrow$   $\vee$   $\uparrow$  **a**  $\rightarrow$  This PC  $\rightarrow$  $\sqrt{t}$   $\sqrt{2}$   $\sqrt{2}$  Search This PC Organize  $\star$  $\mathbb{R}^n$  . Only  $\mathbb{R}^n$  $\vee$  Folders (7)  $\vee$  **\*** Quick access  $\begin{array}{|c|c|}\n\hline\nA & \multicolumn{1}{|c|}{\text{Document!}}\n\hline\n\end{array}$ Ъ Students 3D Objects  $\frac{1}{\pi}$  $\overline{\phantom{a}}$  Downloads  $\Box$  Documents  $\pi$ Music **L** Download: **E** Pictures **A** Google Drive (D:  $\pi^{\flat}$ Picture L > all Microsoft Word  $\sim$  Con Drive E Videos  $\rightarrow$  50 This PC Devices and drives (3)  $\rightarrow$  USB Drive (E:) USB Drive (E:)<br>12.5 GB free of 14.5 GB Google Drive (D:)  $> 1$  Network Local Disk (G:)  $\overline{\phantom{a}}$  $\times$  Network locations (3) y7teststudent's Documents (H:) Student Area (R:) File name: If you are struggling to save any work to your Google Drive Save as type: Word Document Authors: Test Student Yr 7 Tags: Add a tag Title: Add a title Save Thumbnail Tools  $\bullet$  **Save** Cancel  $\land$  Hide Folders
- $\sqrt{2}$  Save As  $\begin{array}{|c|c|c|c|}\n\hline\n\end{array}$   $\begin{array}{|c|c|c|}\n\hline\n\end{array}$  Search Google Drive (D:)  $\leftarrow$   $\rightarrow$   $\vee$   $\uparrow$   $\rightarrow$  7his PC > Google Drive (D:) > Organize  $\bullet$  New folder  $\mathbb{H} \qquad \bullet \qquad \bullet$  Type Size Date modified **\*** Quick access **x** Quick access<br> **a** Students<br> **a** Downloads<br>  $\frac{1}{\sqrt{2}}$  Shared drives<br> **a** Documentr 10/12/2021 10:35<br>10/12/2021 10:35 File folder<br>File folder **Documents** # **Pictures**  $\qquad \qquad \overline{\text{Google Drive (D: } \pi^{\mu} \text{)}}$ **WE** Microsoft Word OneDrive **Commission Commission Commission** USB Drive (E)  $\rightarrow$  Network File name: If you are str ggling to save any work to your Google Drive Save as type: Word Document Authors: Test Student Yr 7 Title: Add a title Tags: Add a tag Save Thumbnail Tools  $\bullet$   $\begin{array}{|c|c|c|c|c|}\n\hline\n\text{Save} & \text{Gancel} & \text{Cancel} \\
\hline\n\end{array}$  $\sim$  Hide Folders

1. Click onto File > Save As > Browse.

2. Once the window opens, click onto **This PC** down the left side, then click onto **Google Drive**.

3. Here you can save to either your own personal Google drive or to a shared google drive, if you are unsure of where to save your work, always ask your subject teacher.